## **Sage Advisor**

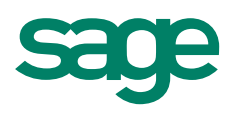

# Purchasing Inventory Available in All Versions of Sage 50 Accounting Quick Reference Guide

#### What is the difference between ordering and purchasing inventory?

If you've ordered products from a supplier or vendor but have not received the items, you'll want to enter a Purchase Order. If you've purchased and received the products but haven't paid for them yet, you will want to enter a Purchase Invoice. This transaction will increase the quantities for these items in Sage 50.

#### How do I purchase or receive products in Sage 50?

Go to the Inventory & Services navigation area > Receive Inventory > Receive Inventory.

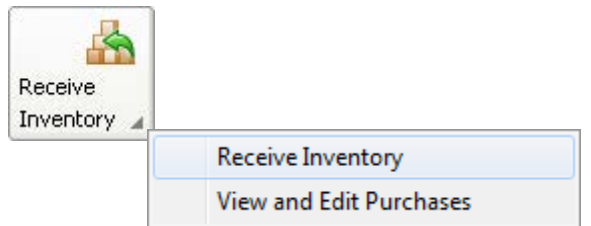

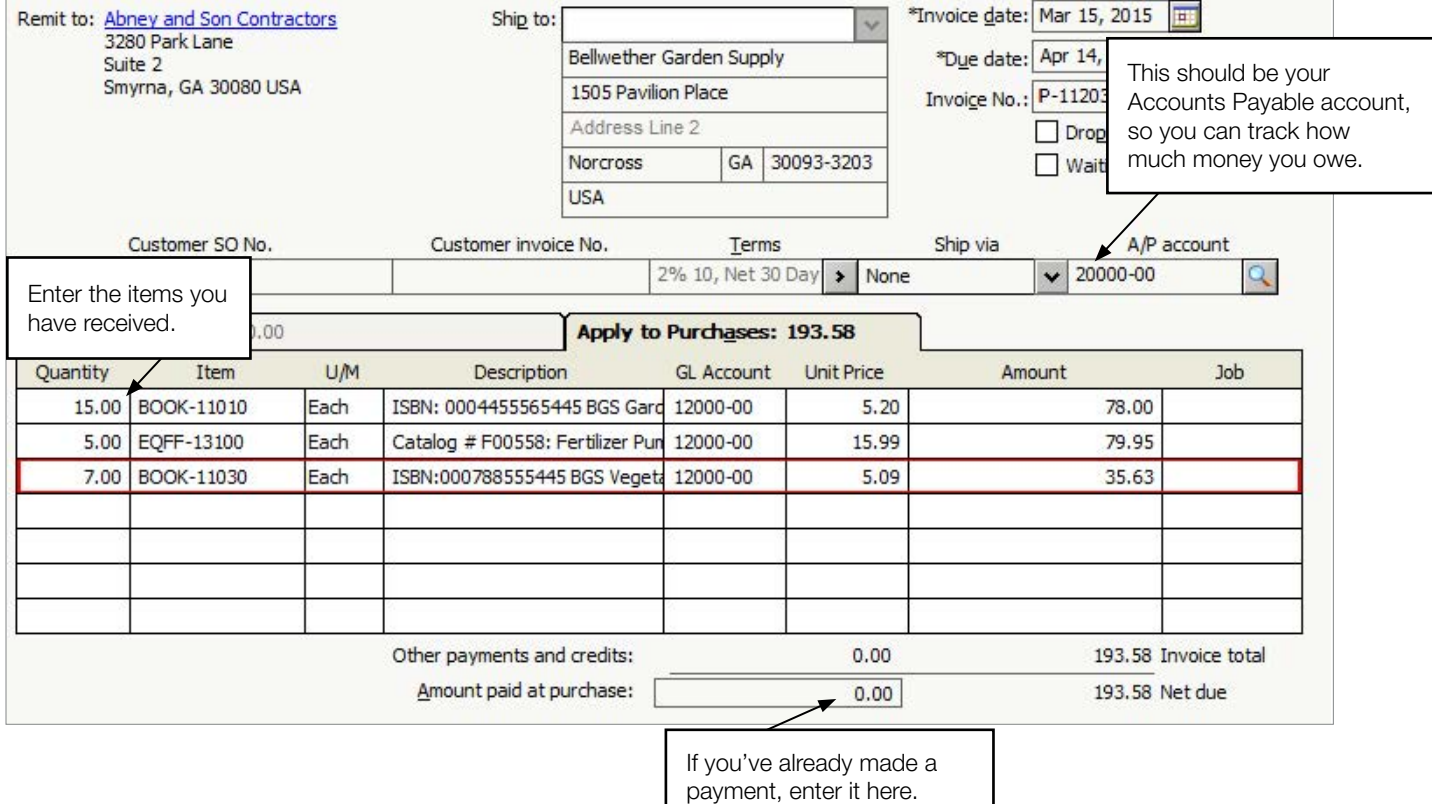

### **Sage** 50 Accounting—U.S. Edition

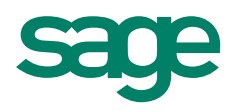

#### I'm ready to pay for my products. Where do I go?

Vendors & Purchases > Pay Bills > Pay Bill.

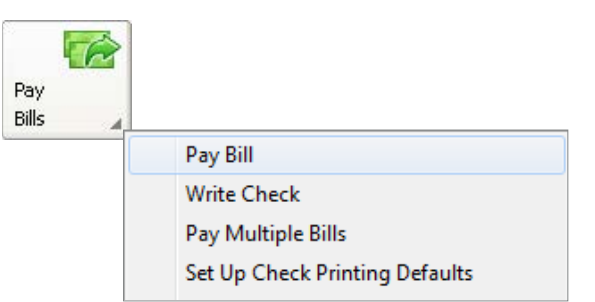

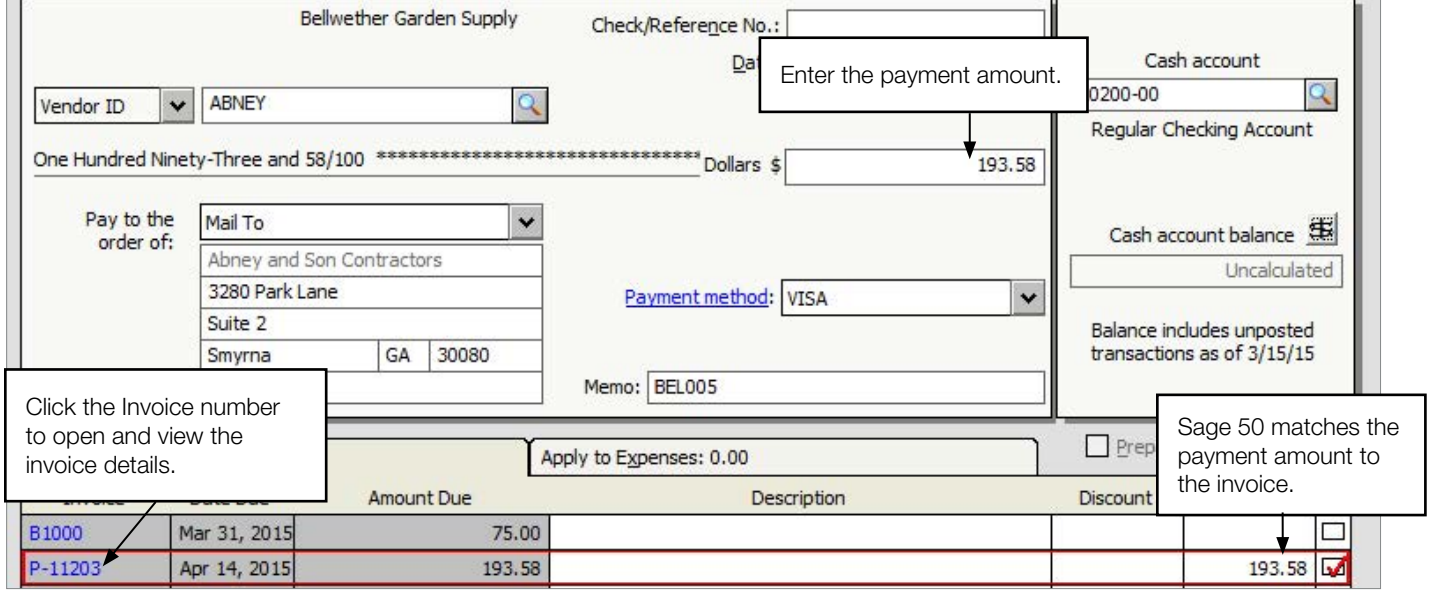

#### Did you know?

• If you've received inventory but don't have the bill yet, select Waiting on Bill when entering the Purchase Invoice. Once you receive the bill from your vendor, you can uncheck Waiting on Bill and enter the invoice number.

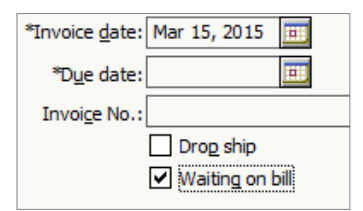

• If you need to add a new item from the Purchases/Receive Inventory window, double click in the Item ID field. Once you save the new item, you can finish entering your purchase invoice.

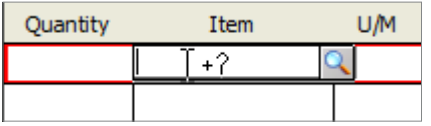

For more info, visit: Sage.com or contact us at 866-996-7243

©2015 Sage Software, Inc. All rights reserved. Sage, the Sage logos, and the Sage product and service names mentioned herein are registered trademarks or trademarks of Sage Software, Inc., or its affiliated<br>entities. All o